# Proiettore avanzato Dell 7760 Guida all'uso

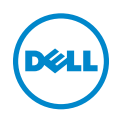

# Nota, richiami all'Attenzione e Avvisi

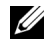

**NOTA:** La dicitura NOTA indica informazioni importanti che contribuiscono a migliorare l'utilizzo del proiettore.

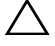

 $\sqrt{\ }$  ATTENZIONE: Un richiamo all'ATTENZIONE indica potenziali danni all'hardware o la perdita dei dati se non sono seguite le istruzioni.

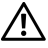

 $\sqrt{N}$  AVVISO: Un avviso all'AVVISO segnala il potenziale di danni alle proprietà, di lesioni personali o di morte.

Modello: Proiettore avanzato Dell 7760

\_\_\_\_\_\_\_\_\_\_\_\_\_\_\_\_\_\_\_\_

Settembre 2016 Rev. A00

Le informazioni contenute nel presente documento sono soggette a modifiche senza preavviso. © 2016 Dell Inc. Tutti i diritti riservati.

È severamente vietata la riproduzione di questi materiali, con qualsiasi strumento, senza l'autorizzazione scritta di Dell Inc.

Marchi utilizzati in questo testo: Dell ed il logo DELL sono marchi della Dell Inc.; DLP ed il logo DLP sono marchi della TEXAS INSTRUMENTS INCORPORATED; Microsoft e Windows sono marchi o marchi registrati della Microsoft Corporation negli Stati Uniti e/o in altri paesi.

Altri marchi di fabbrica e nomi commerciali possono essere utilizzati in questo documento sia in riferimento alle aziende che rivendicano il marchio e i nomi sia in riferimento ai prodotti stessi. Dell Inc. nega qualsiasi partecipazione di proprietà relativa a marchi di fabbrica e nomi commerciali diversi da quelli di sua proprietà.

# Contenuti

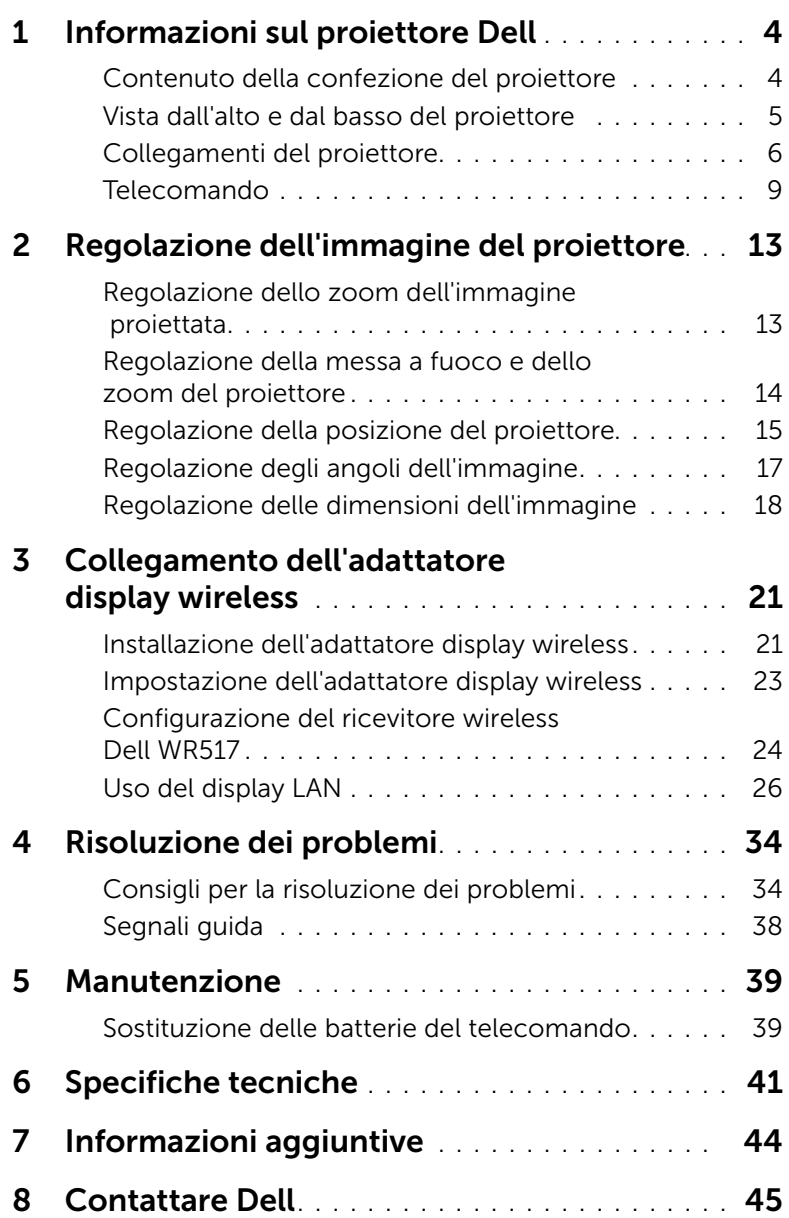

# <span id="page-3-0"></span>Informazioni sul proiettore Dell

<span id="page-3-2"></span>Il proiettore viene fornito con gli elementi indicati di seguito. Assicurarsi che la fornitura sia completa e rivolgersi a Dell se manca qualcosa.

# <span id="page-3-1"></span>Contenuto della confezione del proiettore

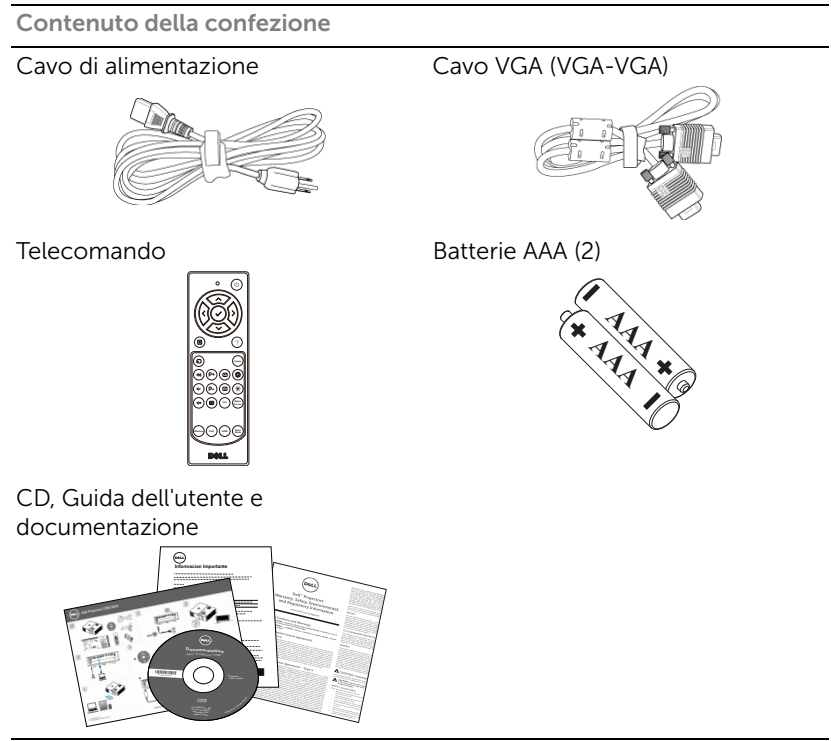

### <span id="page-4-1"></span><span id="page-4-0"></span>Vista dall'alto e dal basso del proiettore

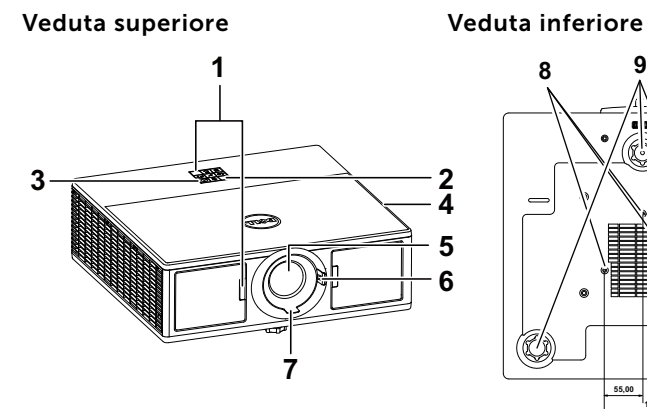

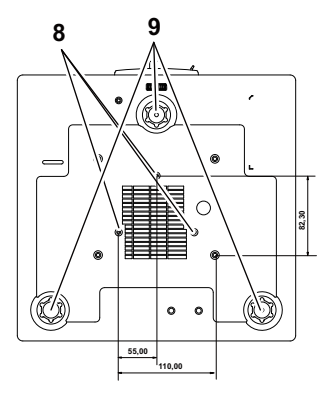

- <span id="page-4-8"></span>1 Ricevitori infrarossi
- <span id="page-4-6"></span>2 Indicatori di stato
- <span id="page-4-10"></span>3 Tasto alimentazione
- <span id="page-4-2"></span>4 Altoparlanti da 20 W (2 x 10 W)
- <span id="page-4-7"></span>5 Obiettivo
- <span id="page-4-5"></span><span id="page-4-4"></span>6 Ghiera dello zoom
- 7 Ghiera di messa a fuoco
- <span id="page-4-9"></span><span id="page-4-3"></span>8 Fori per montaggio a soffitto
- 9 Rotella di regolazione dell'inclinazione

 $\mathbb Z$  NOTA: Foro per vite di montaggio a soffitto M3 x 6,5 mm di profondità. Coppia consigliata <15 kgf-cm.

### <span id="page-5-0"></span>Collegamenti del proiettore

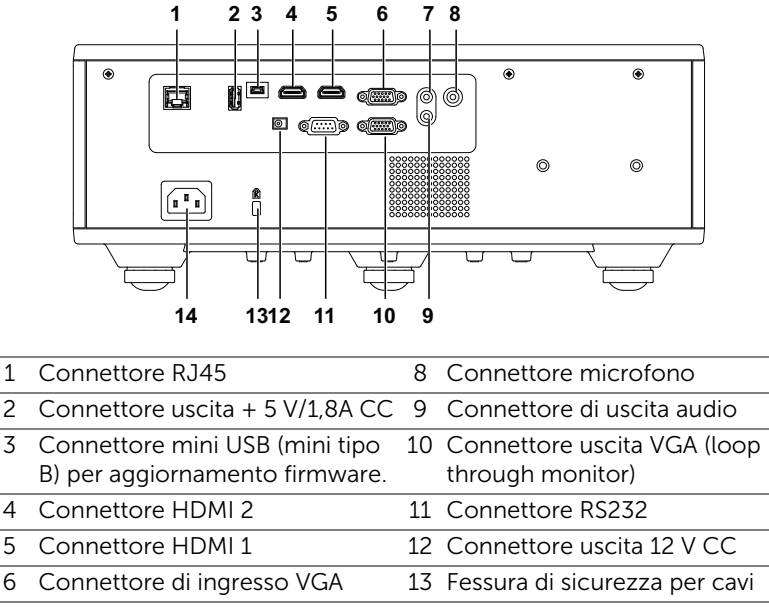

<span id="page-5-11"></span><span id="page-5-9"></span><span id="page-5-8"></span><span id="page-5-7"></span><span id="page-5-6"></span><span id="page-5-5"></span><span id="page-5-4"></span><span id="page-5-3"></span><span id="page-5-2"></span>7 Connettore di ingresso audio 14 Connettore d'alimentazione

<span id="page-5-14"></span><span id="page-5-13"></span><span id="page-5-12"></span><span id="page-5-10"></span><span id="page-5-1"></span>ATTENZIONE: Attenersi alle istruzioni per la sicurezza prima di iniziare una qualsiasi delle procedure di questa sezione, come descritto a [pagina 7](#page-6-0).

# <span id="page-6-0"></span> $\triangle$  ATTENZIONE: Istruzioni per la sicurezza

1 Non usare il proiettore accanto ad apparecchi che generano molto calore.

- 2 Non usare il proiettore in aree dove è presente molta polvere. La polvere potrebbe causare guasti al sistema e il proiettore potrebbe chiudersi automaticamente.
- **3** Accertarsi che il proiettore sia montato in un'area ben ventilata.
- 4 Non bloccare le prese d'aria e le aperture del proiettore.
- 5 Accertarsi che il proiettore operi a temperatura ambiente (fra 5° C e 40° C).
- 6 Non toccare la presa di ventilazione in quanto potrebbe essere estremamente calda all'accensione del proiettore o subito dopo averlo spento.
- 7 Non guardare l'obiettivo con il proiettore acceso per evitare lesioni agli occhi.
- 8 Non posizionare alcun oggetto in prossimità o davanti al proiettore e non coprire l'obiettivo quando il proiettore è acceso in quanto il calore potrebbe fondere o bruciare l'oggetto.
- 9 Non usare l'alcol per pulire l'obiettivo.

# $\mathscr U$  NOTA:

- •Non tentare di montare il proiettore al soffitto da soli. L'installazione deve essere eseguita da un tecnico qualificato.
- •Kit consigliato per il montaggio a soffitto del proiettore (P/N: C3505). Per altre informazioni fare riferimento al sito del supporto Dell all'indirizzo: dell.com/support.
- •Fare riferimento alle Informazioni sulla sicurezza, in dotazione al proiettore, per altre informazioni.
- •Il proiettore 7760 può essere usato solo in interni.

#### AVVISO: Avviso di sicurezza laser

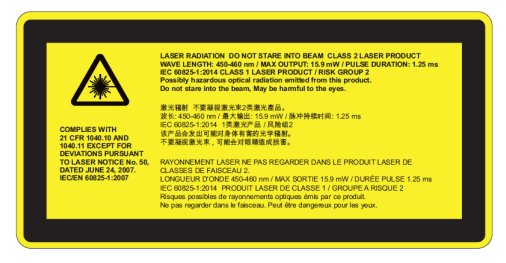

- •Questo proiettore è un dispositivo laser di Classe 2 conforme alle norme IEC 60825-1:2007, CFR 1040.10 e 1040.11.
- •Prodotto laser di Classe 2 Non fissare il raggio laser.
- •Questo prodotto contiene un modulo laser di Classe 4. Non tentare di smontare il prodotto.
- •Qualsiasi operazione o regolazione non espressamente indicata dal manuale dell'utente crea il rischio di esposizione a pericolose radiazioni laser.
- •Non fissare il raggio con il proiettore acceso. La luce abbagliante potrebbe causare danni permanenti agli occhi.
- •Se non si osservano le procedure di controllo, regolazione o funzionamento, si potrebbero causare danni a seguito dell'esposizione alle radiazioni laser.
- •Istruzioni adeguate per il montaggio, il funzionamento e la manutenzione, compresi chiari avvertimenti sulle precauzioni per evitare la possibile esposizione a radiazioni laser e collaterali eccedenti i limiti massimi di emissione nella Classe 2.

#### <span id="page-8-1"></span><span id="page-8-0"></span>Telecomando

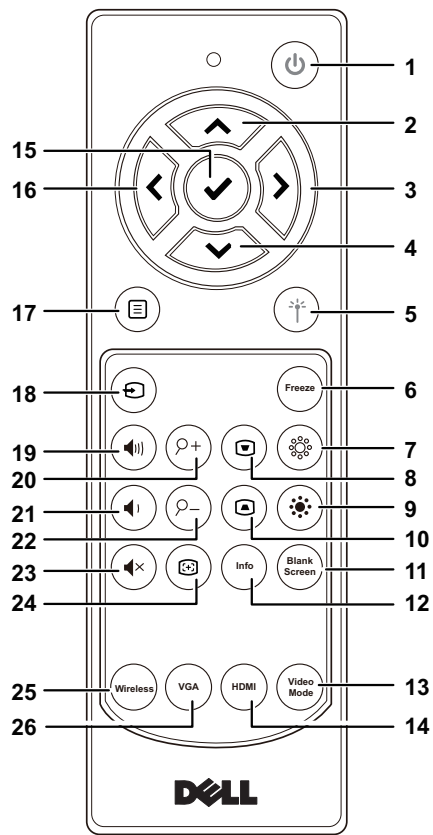

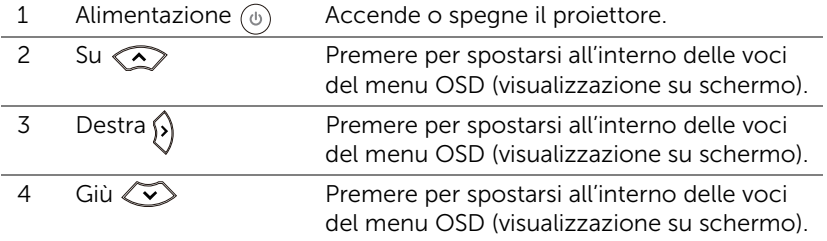

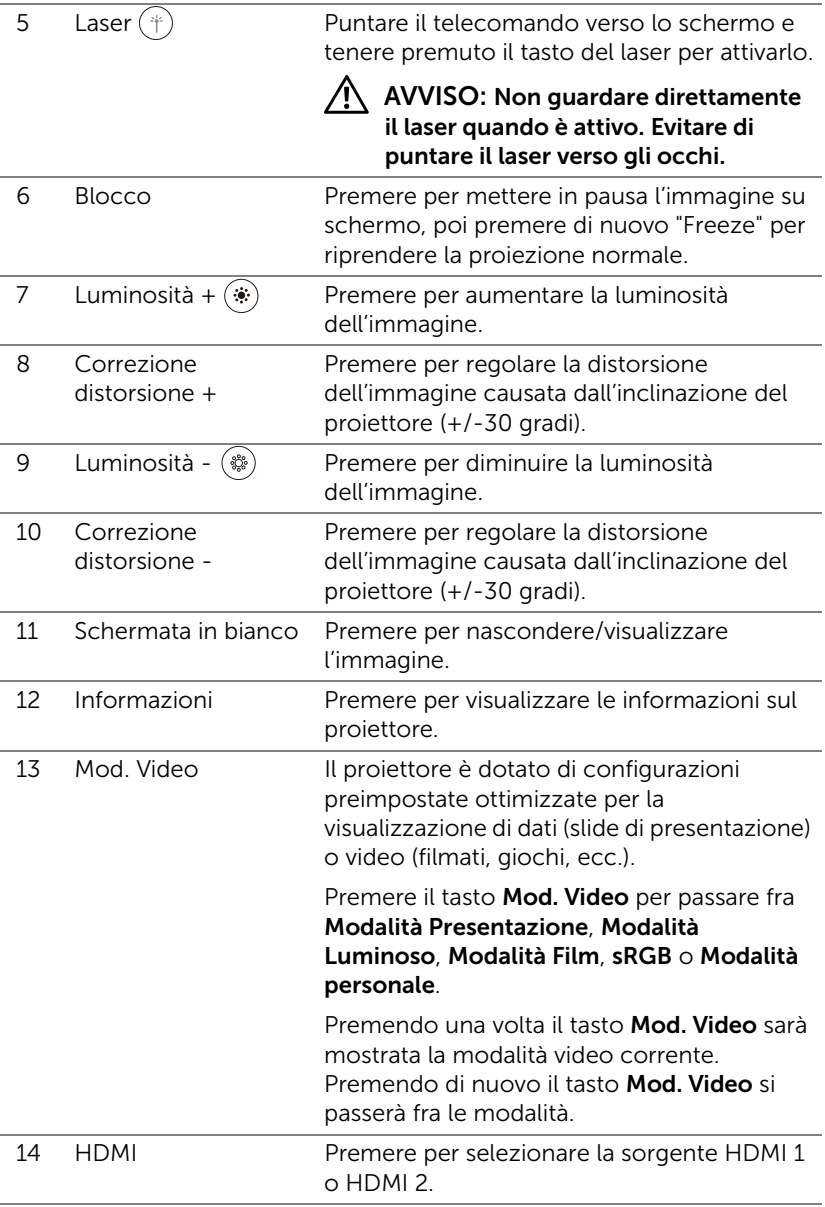

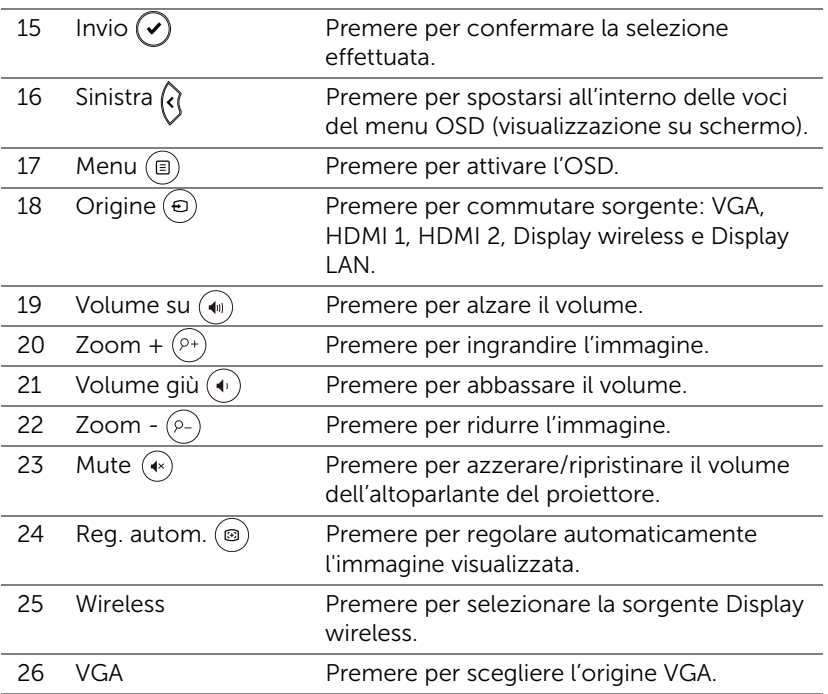

#### Portata operativa del telecomando

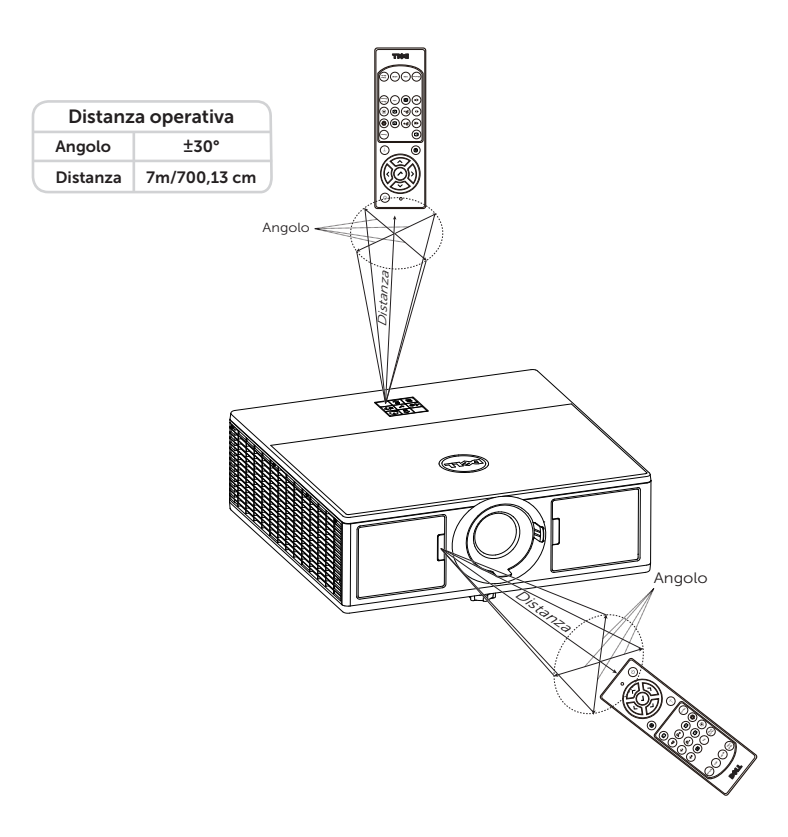

**NOTA:** La distanza operativa attuale potrebbe differire leggermente da quella dell'illustrazione. Le batterie scariche impediscono inoltre al telecomando di azionare correttamente il proiettore.

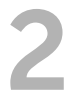

# <span id="page-12-2"></span><span id="page-12-0"></span>**2** Regolazione dell'immagine<br>del projettore del proiettore

### <span id="page-12-1"></span>Regolazione dello zoom dell'immagine proiettata

#### <span id="page-12-5"></span>Regolazione dell'altezza del proiettore

**1** Sollevare il proiettore all'altezza desiderata e usare la rotella di regolazione dell'inclinazione frontale per regolare l'angolazione.

#### Ridurre l'altezza del proiettore

**1** Abbassare il proiettore e usare la rotella di regolazione dell'inclinazione frontale per regolare l'angolazione.

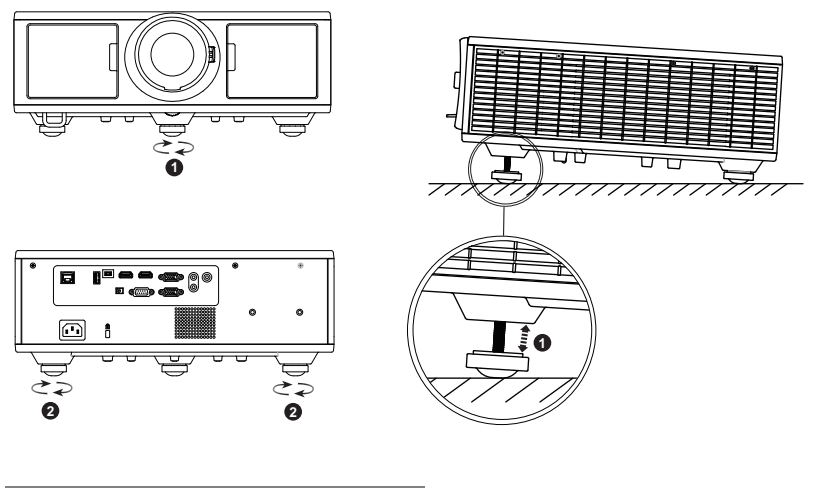

- <span id="page-12-4"></span>1 Rotella frontale di regolazione dell'inclinazione (Angle of tilt: da 0 a 3,6 gradi)
- <span id="page-12-3"></span>2 Rotella di regolazione dell'inclinazione

### <span id="page-13-1"></span><span id="page-13-0"></span>Regolazione della messa a fuoco e dello zoom del proiettore

- **1** Aprire lo sportellino laterale anteriore del proiettore.
- **2** Prima di regolare lo spostamento dell'obiettivo, disattivare il relativo blocco.
- **3** Per lo spostamento dell'obiettivo, ruotare la manopola di spostamento verticale o orizzontale.
- **4** Dopo aver regolato lo spostamento dell'obiettivo, attivare il relativo blocco.
- **5** Tirare la ghiera dello zoom verso l'alto o il basso per ingrandire o ridurre la visualizzazione.
- **6** Ruotare la ghiera di messa a fuoco fin quando l'immagine non è chiara. Il proiettore può essere messo a fuoco su distanze da 4,27 ft a 26,25 ft (da 1,3 m a 8,0 m).
- **7** Chiudere lo sportellino laterale anteriore del proiettore.

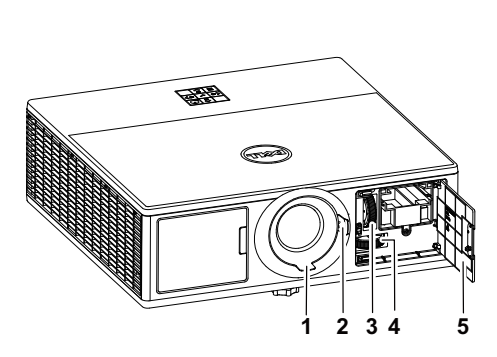

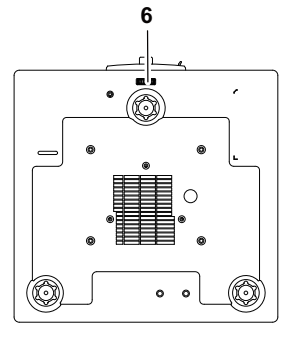

<span id="page-13-6"></span><span id="page-13-5"></span><span id="page-13-4"></span><span id="page-13-3"></span>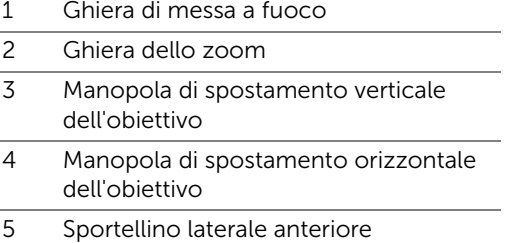

<span id="page-13-7"></span><span id="page-13-2"></span>6 Blocco spostamento dell'obiettivo

## <span id="page-14-0"></span>Regolazione della posizione del proiettore

Quando si seleziona una posizione del proiettore, tenere in considerazione le dimensioni e la forma dello schermo, la posizione delle prese di corrente e la distanza tra il proiettore e tutte le altre apparecchiature. Attenersi alle seguenti linee guida generali:

- Posizionare il proiettore su una superficie piana ad angolo retto rispetto allo schermo. Il proiettore (con obiettivo standard) deve essere ad almeno 1 m (3,28 piedi) dallo schermo di proiezione.
- Posizionare il proiettore alla distanza richiesta dallo schermo. La distanza dall'obiettivo del proiettore allo schermo, l'impostazione dello zoom e il formato video determinano le dimensioni dell'immagine proiettata.
- Portata dell'obiettivo: 1,2 ~ 2,13
- Orientamento libero a 360 gradi

È possibile configurare o installare il 7760 nei seguenti modi:

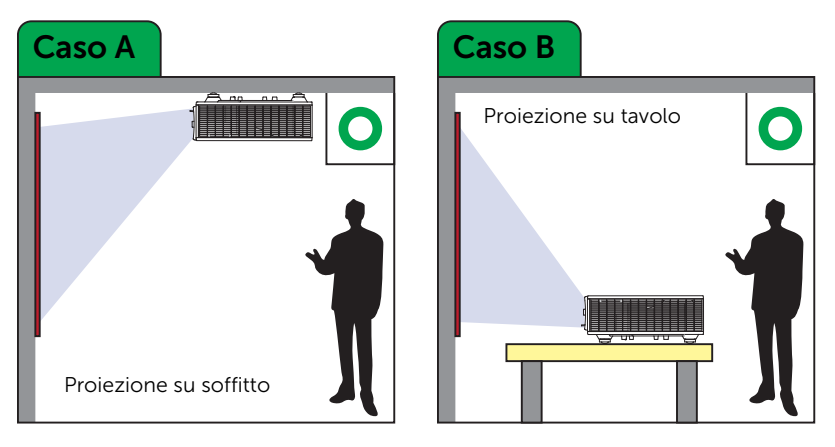

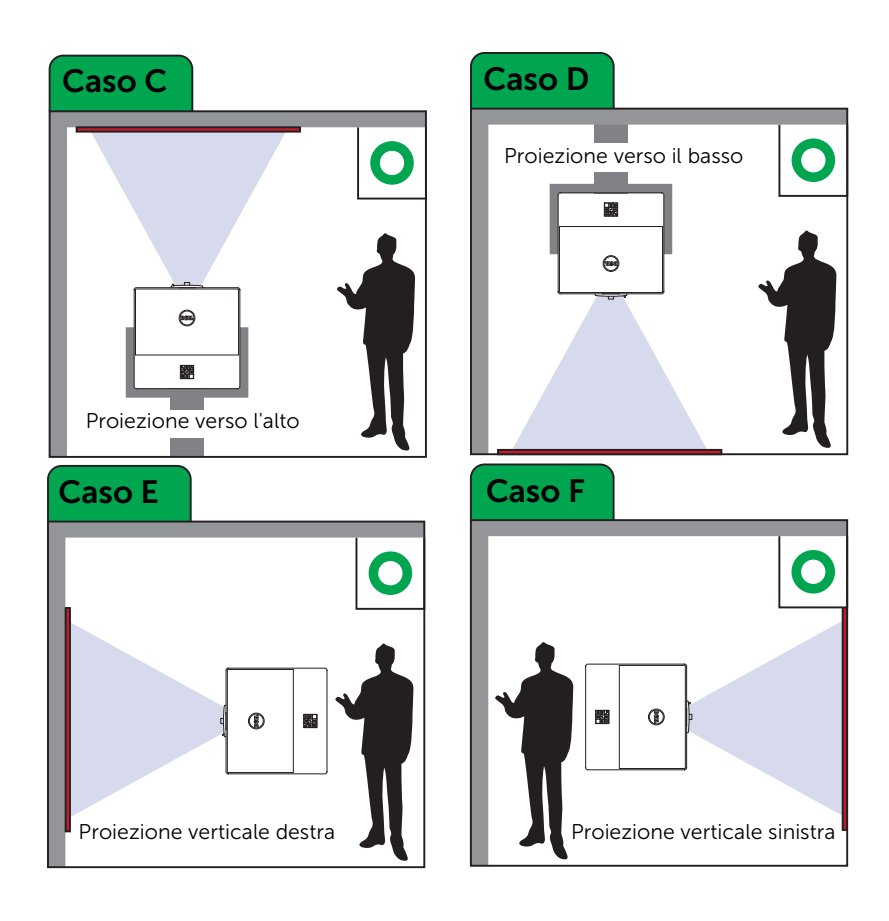

## <span id="page-16-0"></span>Regolazione degli angoli dell'immagine

È possibile utilizzare l'impostazione Quattro angoli per regolare la forma e le dimensioni di un'immagine rettangolare in modo non uniforme su tutti i lati.

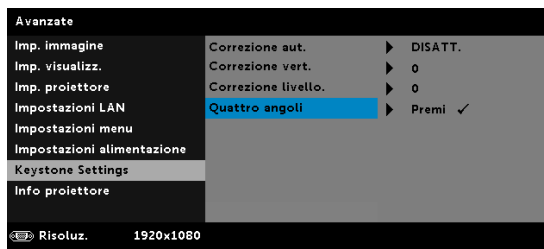

- **1** Avanzate -> Keystone Settings -> Quattro angoli
- **2** Nella schermata Quattro angoli, utilizzare  $\langle \bullet \rangle$ ,  $\langle \bullet \rangle$ ,  $\langle \circ \circ \rangle$  per selezionare un angolo e premere  $\curvearrowright$  per confermare.

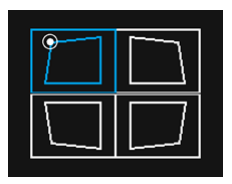

**3** Utilizzare  $\langle \diamondsuit \rangle$ ,  $\langle \diamondsuit \rangle$ ,  $\langle \diamondsuit \rangle$  per regolare la forma dell'immagine, se necessario.

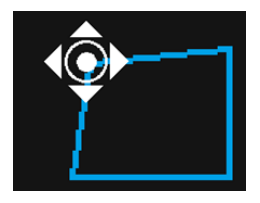

**4** Al termine, premere il tasto "Menu" per uscire.

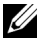

NOTA: La funzione non è disponibile quando viene regolata l'impostazione Correzione vert./orizz.

# <span id="page-17-0"></span>Regolazione delle dimensioni dell'immagine

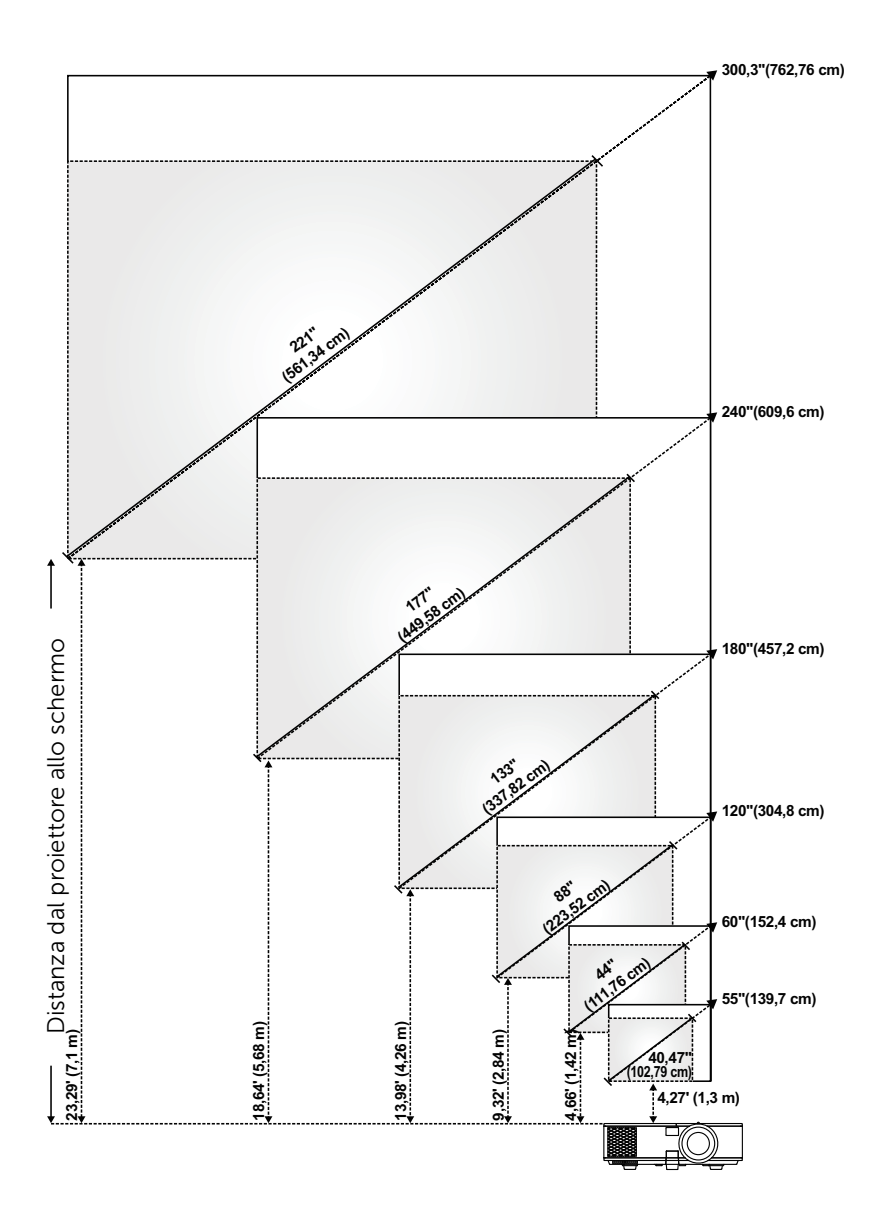

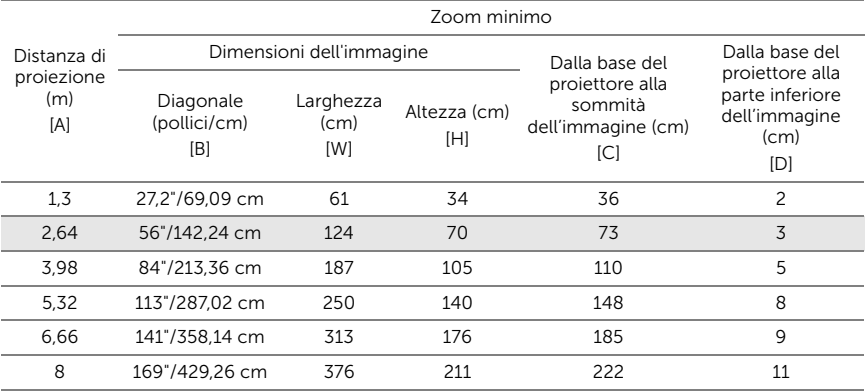

#### Regolazione della forma dell'immagine

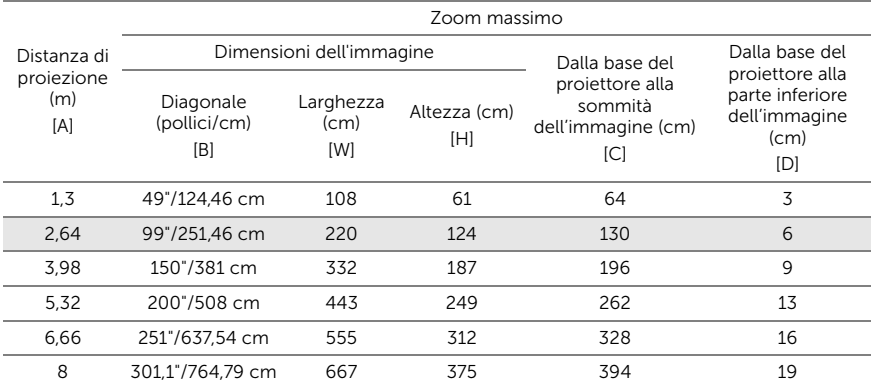

\* Questo grafico viene fornito solo a titolo di riferimento per l'utente.

\* Compensazione: 105%~130%

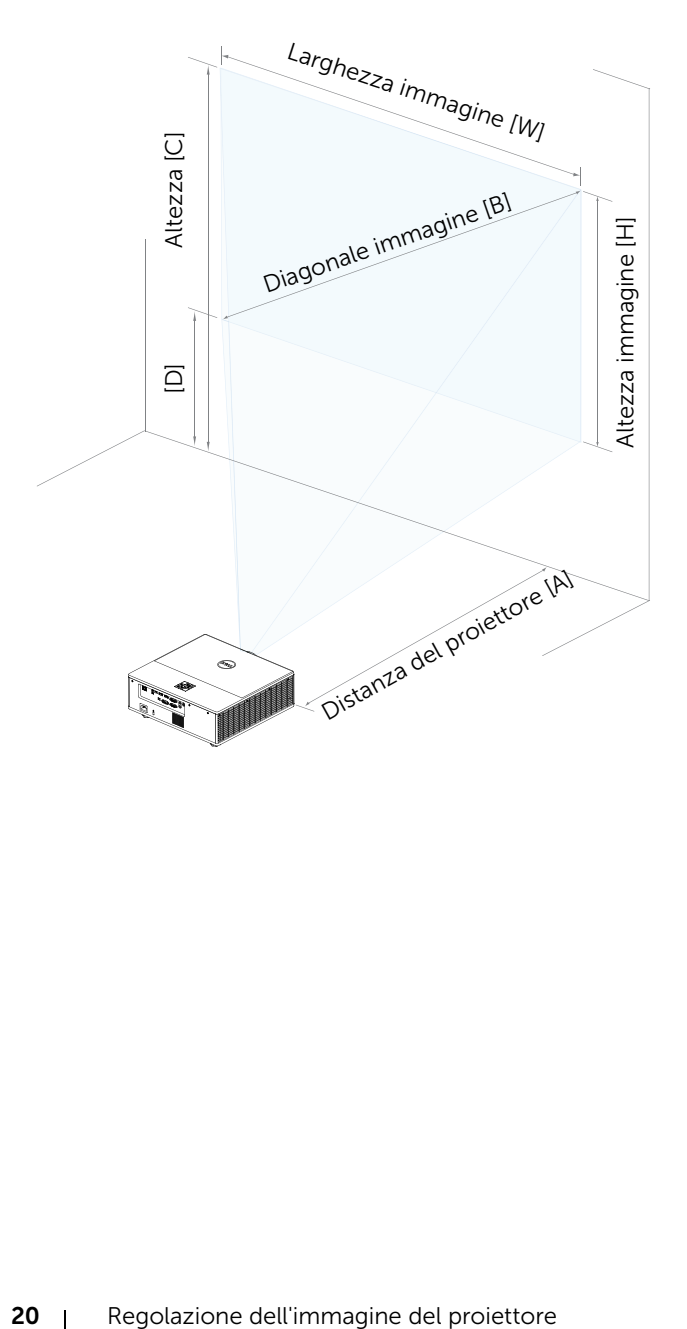

# <span id="page-20-0"></span>Collegamento dell'adattatore display wireless

## <span id="page-20-2"></span><span id="page-20-1"></span>Installazione dell'adattatore display wireless

Il proiettore è dotato di un vano interno protetto per l'adattatore display wireless. L'adattatore display wireless non viene consegnato con il proiettore 7760. Il vano interno dispone di una porta di alimentazione HDMI e USB. Le procedure di installazione sono le seguenti:

- **1** Aprire lo sportellino laterale anteriore, assicurandosi che il proiettore sia
	- già spento.

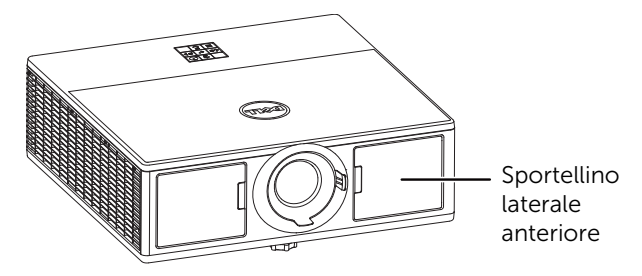

**2** Fissare il cavo USB di alimentazione all'adattatore display wireless.

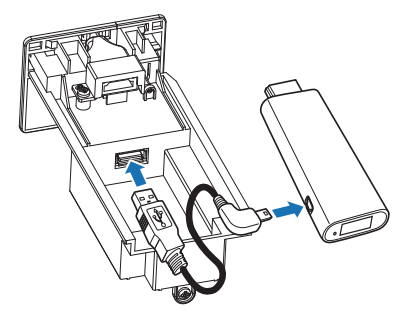

Fissare l'adattatore display wireless.

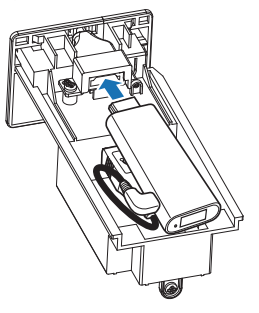

Rimettere il coperchio superiore e stringere la vite.

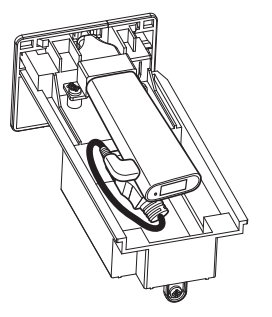

#### <span id="page-22-0"></span>Impostazione dell'adattatore display wireless

Accendere il proiettore.

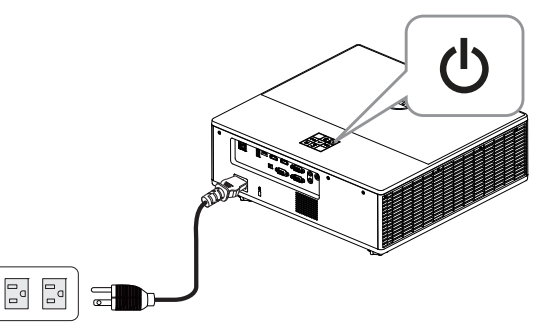

Passare alla sorgente "Wireless".

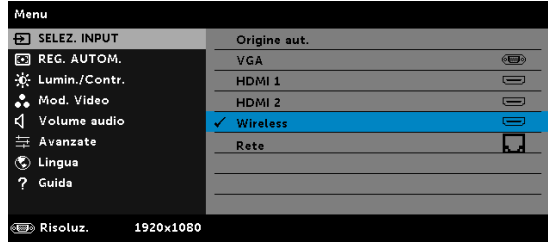

Attenersi alle istruzioni su schermo per procedere alla proiezione wireless.

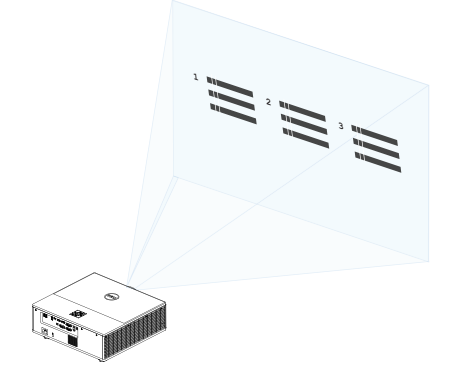

### <span id="page-23-0"></span>Configurazione del ricevitore wireless Dell WR517

Il ricevitore wireless Dell WR517 consente a notebook Windows, smartphone o tablet Android con funzionalità Miracast di visualizzare l'immagine della schermata su Dell 7760 utilizzando un'interfaccia Wi-Fi Direct.

Le funzioni del ricevitore wireless Dell WR517 includono:

- Connettività wireless tramite IEEE 802.11 ac (Wi-Fi), Bluetooth e Screencast.
- La connettività semplifica il collegamento con sistemi legacy e nuovi.
- I driver del monitor wireless Dell/l'app per il supporto di funzioni supplementari/migliorate di condivisione HD sono inclusi per Windows 10, Windows 8.x e Windows 7.

Il modulo wireless Dell non viene consegnato con il proiettore 7760. Può essere acquistato sul sito Dell all'indirizzo www.dell.com.

Collegamento del ricevitore wireless Dell WR517 al proiettore Dell 7760:

- **1** Utilizzare un cacciavite a croce Philips per fissare le due viti (in dotazione con il ricevitore) al rack di montaggio sul retro del proiettore.
- **2** Allineare i fori di montaggio del ricevitore wireless Dell WR517 alle due viti fissate sul retro del proiettore, quindi spingere il ricevitore verso il basso finché non è bloccato in posizione.
- **3** Collegare il cavo USB (in dotazione con il ricevitore) dal ricevitore wireless Dell WR517 alla porta USB del proiettore per ottenere alimentazione.
- **4** Collegare il cavo HDMI (in dotazione con il ricevitore) dal ricevitore wireless Dell WR517 al proiettore.
- **5** Collegare il cavo USB dal ricevitore wireless Dell WR517 a tastiera e mouse USB.
- **6** Accendere il proiettore per attivare contemporaneamente il ricevitore wireless Dell WR517.

Configurazione del ricevitore wireless con un display. Punti 1 e 2.

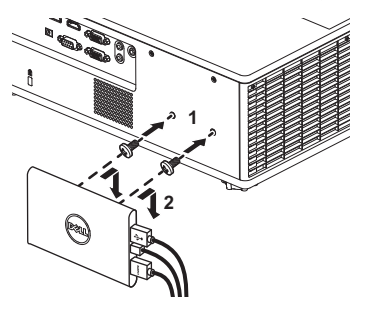

Configurazione del ricevitore wireless con un display. Punti 3, 4 e 5.

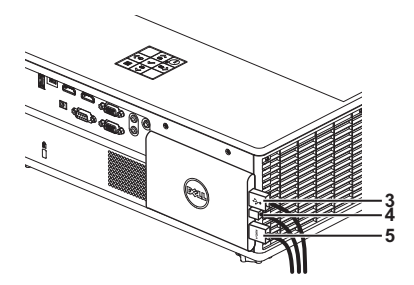

### <span id="page-25-0"></span>Uso del display LAN

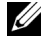

**NOTA:** Le procedure di impostazione del display LAN sono le stesse per i sistemi operativi Windows e Mac.

#### Abilitare LAN sul proiettore

**1** Collegare il cavo di alimentazione alla presa a muro e premere il tasto di alimentazione.

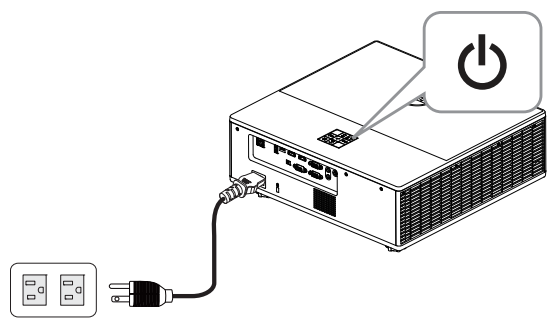

**2** Premere il tasto Menu del pannello di controllo del proiettore o del telecomando.

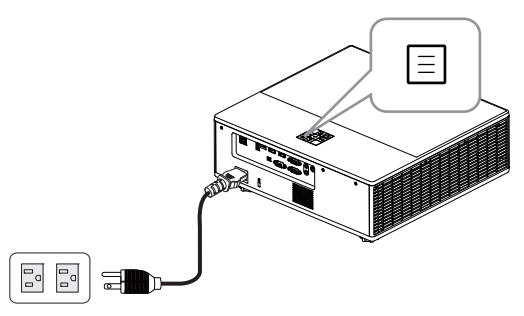

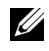

**NOTA:** Usare i tasti  $\langle \bullet, \bullet \rangle$  ,  $\langle \bullet, \bullet \rangle$  per navigare ed il tasto  $\circ$ per selezionare.

**3** Assicurarsi che DHCP sia su DISATT. nelle impostazioni LAN del menu Imp. avanzete.

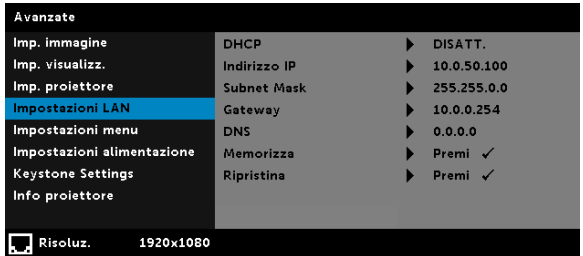

**4** Accedere al menu SELEZ. INPUT, quindi selezionare la sorgente Rete.

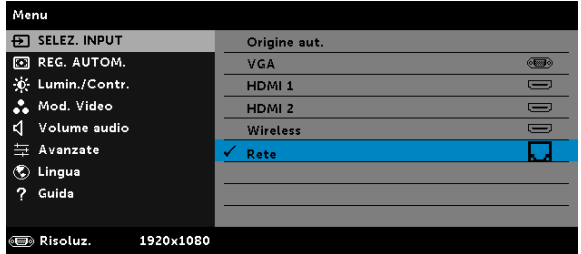

Appare la schermata Guida LAN, come mostrato di seguito:

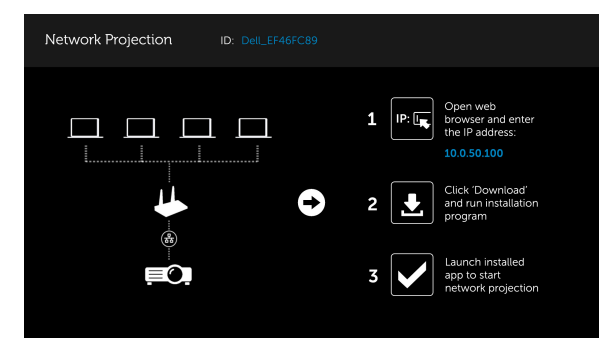

#### Installazione dell'app di proiezione di rete Dell sul computer

**5** Collegare il cavo LAN al proiettore ed al computer.

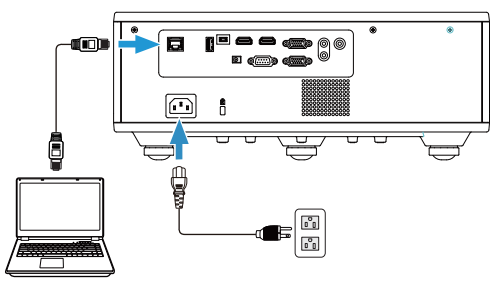

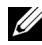

**NOTA:** È inoltre possibile installare il cavo LAN al proiettore e al computer tramite hub. Attenersi alle seguenti procedure di impostazione:

**a** DHCP opzionale passa ad ATTIVA. Fasi: Avanzate -> Impostazioni LAN -> DHCP -> ATTIVA.

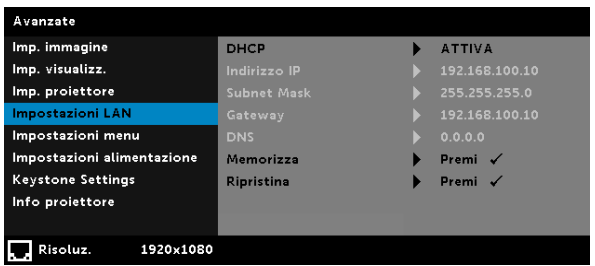

Questo indirizzo IP viene generato tramite DHCP, non è lo stesso.

- **b** Sorgente di ingresso passa alla sorgente Rete. Fasi: Sorgente di ingress  $\rightarrow$  Rete (come nel punto 4).
- **c** Aprire il browser Internet sul computer e digitare 192.168.100.10 (come sullo schermo) nella barra degli indirizzi del browser.
- **d** Andare al punto 8.

**6** Aprire e immettere il protocollo Internet (TCP/IP) sul computer, digitare indirizzo IP e subnet mask, quindi fare clic su OK.

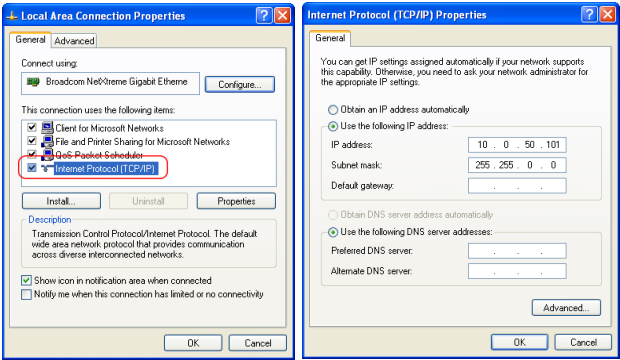

**7** Aprire il browser Internet sul computer e digitare 10.0.50.100 (predefinito) nella barra degli indirizzi del browser. Si sarà indirizzati alla pagina Gestione web Dell 7760.

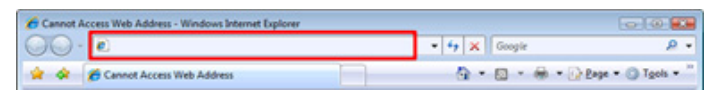

**8** Si apre la pagina Gestione web di 7760. La prima volta, fare clic su Scarica.

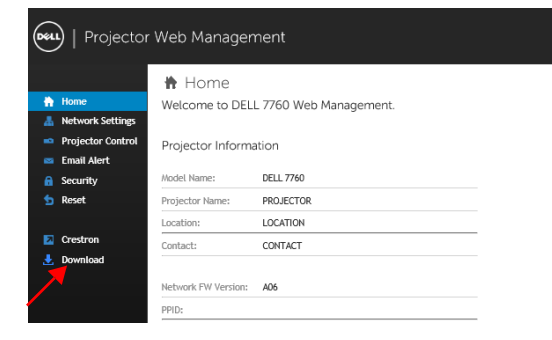

**9** Nella pagina Scarica, selezionare il sistema operativo appropriato e fare clic su Scarica app di proiezione di rete Dell, quindi installarla sul computer.

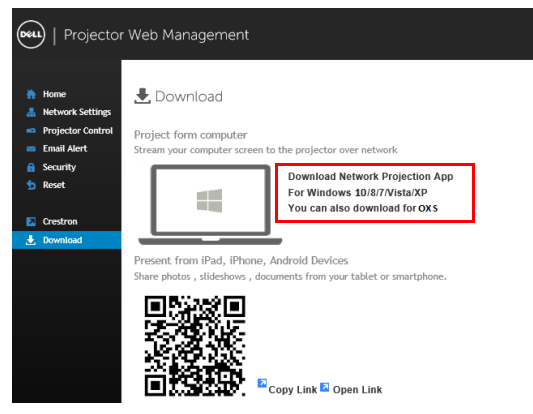

**NOTA:** Se non è possibile installare l'applicazione perché non si possiedono i diritti adeguati per farlo, rivolgersi all'amministratore della rete.

- **10** Fare clic su Esegui per procedere con l'installazione del software.
- **11** Il software d'installazione si avvierà. Seguire le istruzioni su schermo per completare l'installazione.

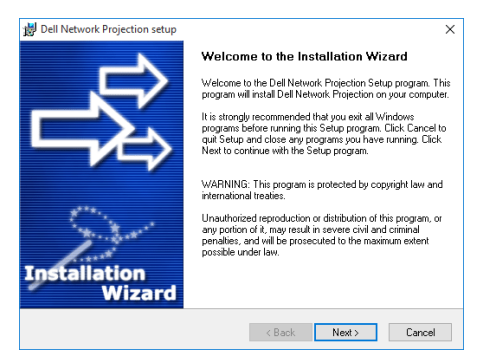

#### Avvio dell'app di proiezione di rete Dell

Al termine dell'installazione, è possibile fare doppio clic sull'icona sul desktop per avviare l'applicazione.

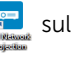

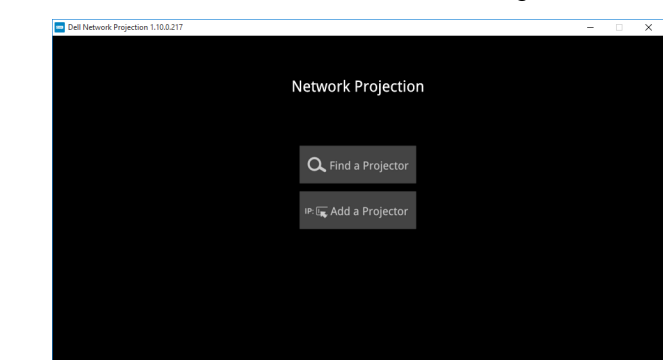

Appare la schermata Proiezione di rete Dell, come segue:

**12** Nella schermata Proiezione di rete Dell, fare clic su Trova proiettore, quindi selezionare Dell\_42FE21E1 (codce casuale)..

 $1.10.0.217$ 

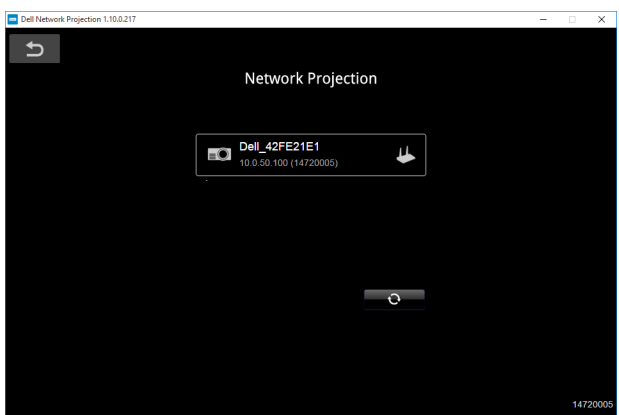

**13** Fare clic sull'opzione Mirror Off per avviare la proiezione di rete Dell 7760.

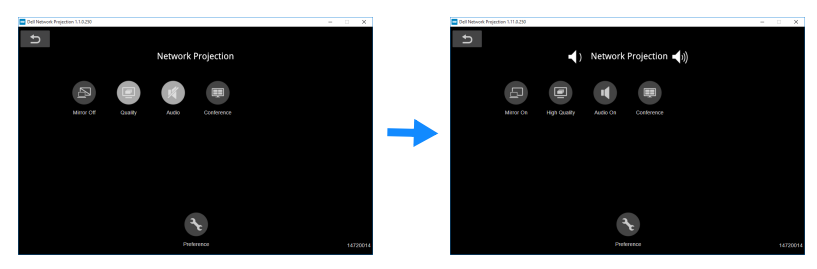

#### <span id="page-32-0"></span>Capire la funzione dei tasti

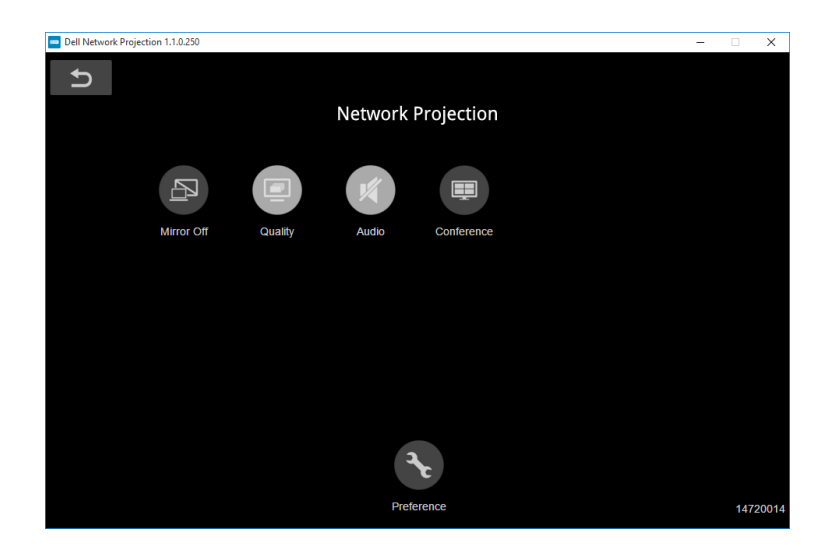

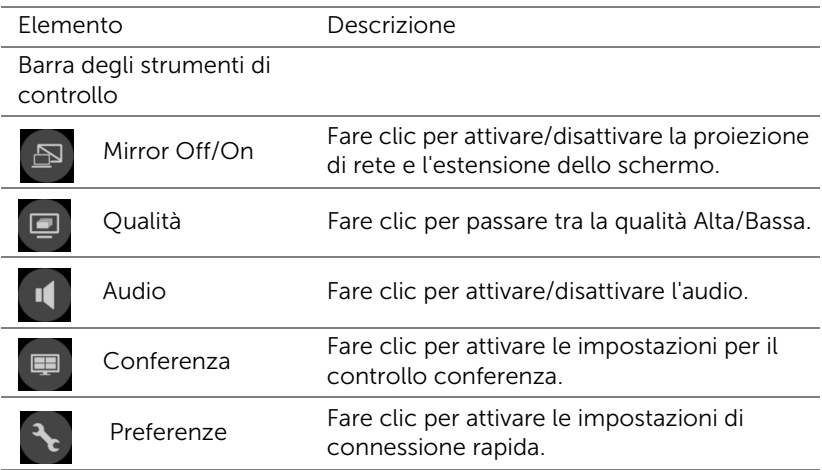

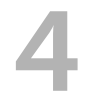

# <span id="page-33-0"></span>Risoluzione dei problemi

## <span id="page-33-1"></span>Consigli per la risoluzione dei problemi

[Se si verificano problemi con il proiettore, consultare i seguenti consigli per](#page-32-0)  [la risoluzione dei problemi. Se il problema persiste, contattare Dell](#page-32-0).

Assenza di immagine sullo schermo

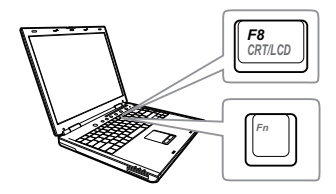

#### Problema Possibile soluzione

- Assicurarsi di avere scelto l'origine corretta dell'ingresso nel menu SELEZ. INPUT.
- Assicurarsi che la porta video esterna sia abilitata. Se si usa un computer portatile Dell, premere <a>[<a>[<a>[<a>[</a>(Fn+F8). Per altri computer, vedere la documentazione corrispondente. Se le immagini non sono visualizzate in modo appropriato, aggiornare il driver video del computer. Per computer Dell, vedere il sito www.dell.com/support.
- Assicurarsi che tutti i cavi siano collegati saldamente. Fare riferimento a ["Regolazione dell'immagine del](#page-12-2)  [proiettore" a pagina 13.](#page-12-2)
- Assicurarsi che i piedini dei connettori non siano piegati o rotti.
- Usare Mod. di prova nel menu Avanzate - Imp. proiettore. Accertarsi che i colori dello schema di prova siano corretti.

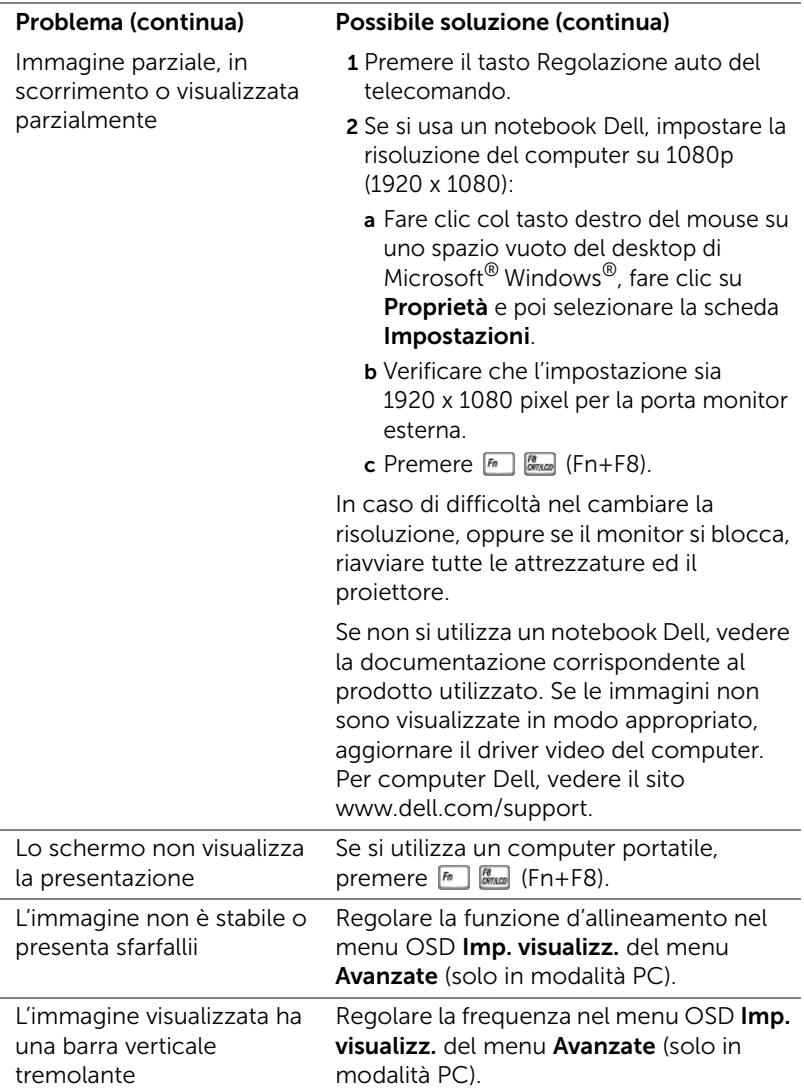

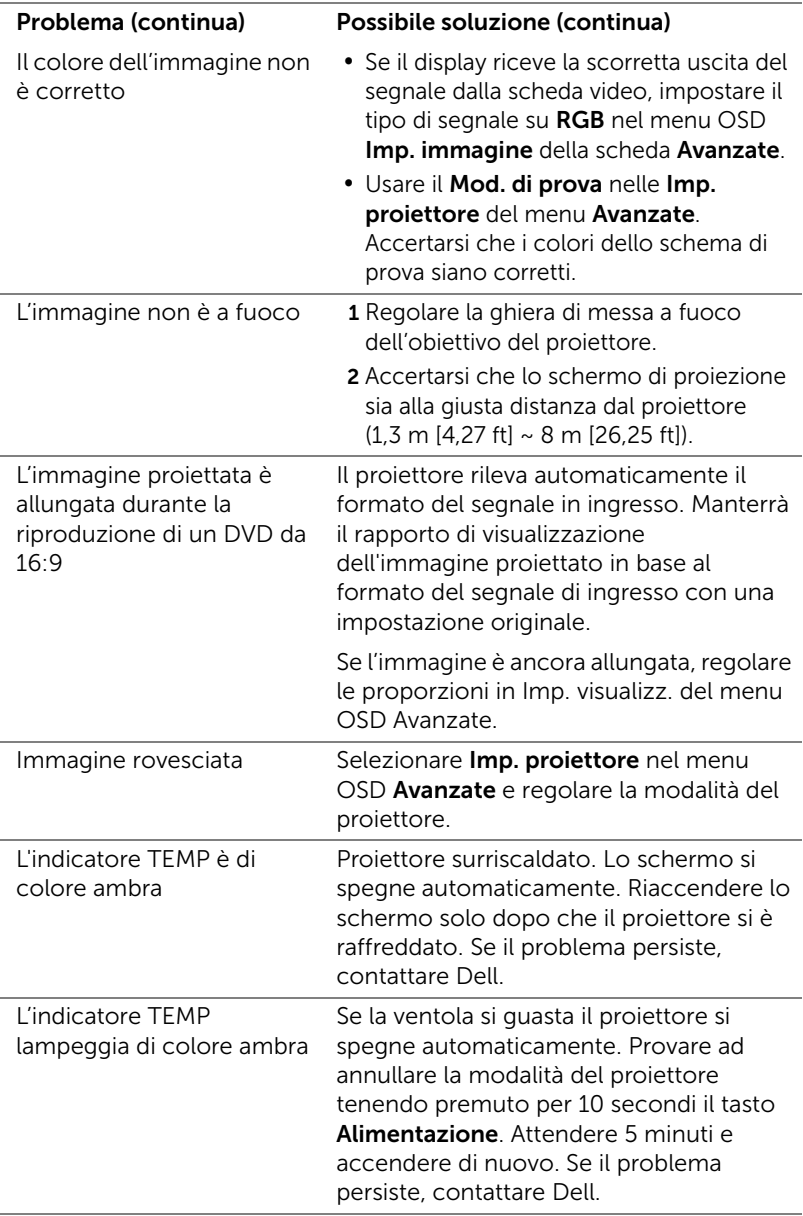

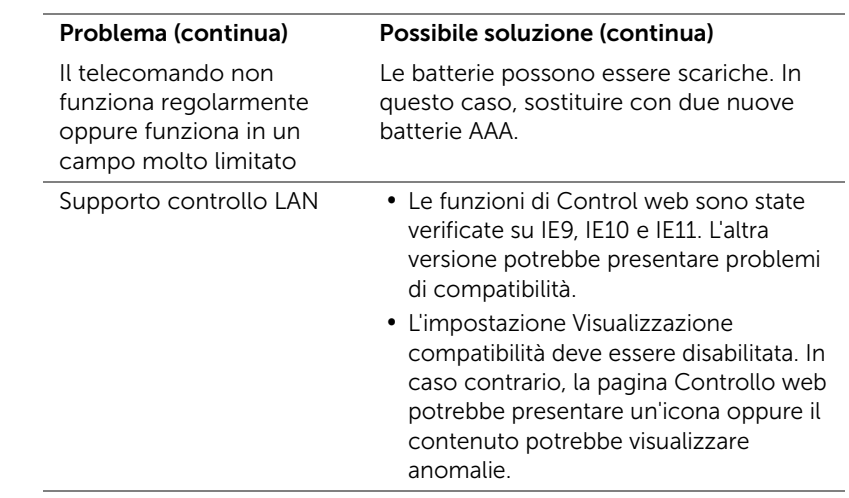

# <span id="page-37-0"></span>Segnali guida

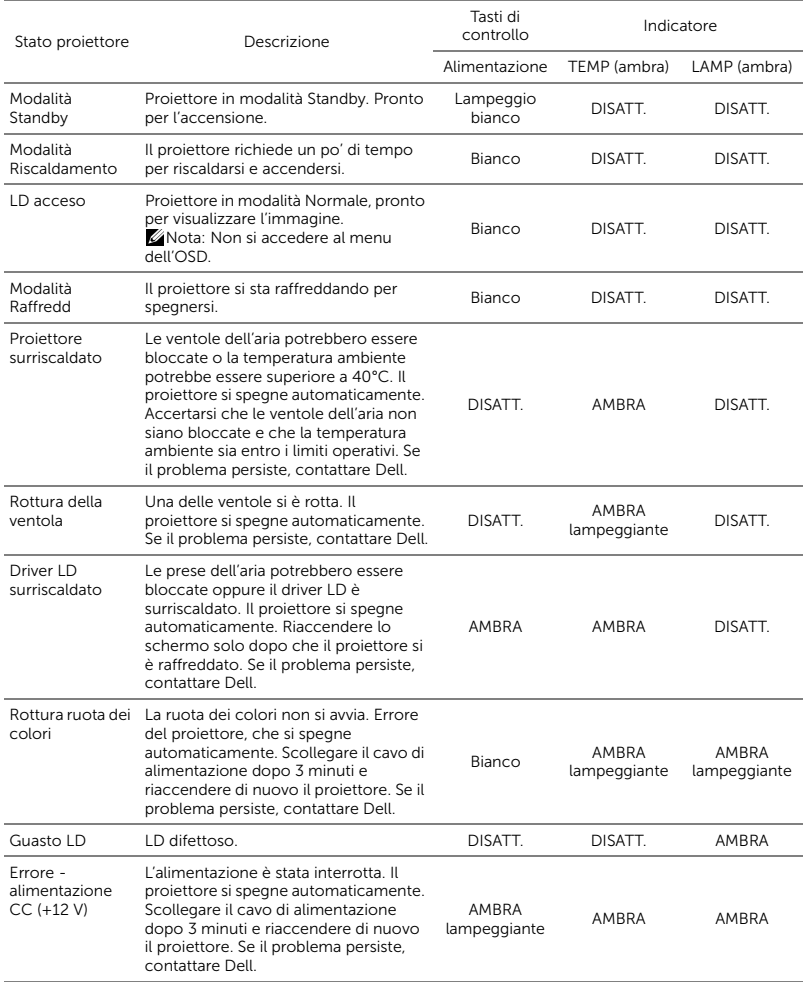

# <span id="page-38-0"></span>**Manutenzione**

## <span id="page-38-2"></span><span id="page-38-1"></span>Sostituzione delle batterie del telecomando

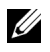

NOTA: Rimuovere le batterie dal telecomando quando non viene utilizzato.

1 Premere la linguetta per sollevare il coperchio del vano batterie.

2 Controllare la polarità (+/-) sulle batterie.

3 Inserire le batterie e allineare correttamente la polarità in base all'indicazione nel vano batterie.

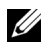

NOTA: Non mischiare batterie di tipo diverso e non usare insieme batterie nuove e vecchie.

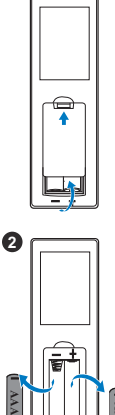

 $\bullet$ 

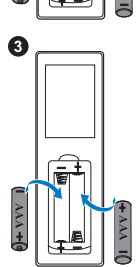

**AAA**

4 Posizionare di nuovo il coperchio batterie. **<sup>4</sup>**

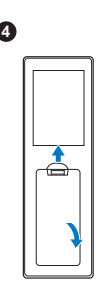

# <span id="page-40-0"></span>6 Specifiche tecniche

<span id="page-40-13"></span><span id="page-40-12"></span><span id="page-40-11"></span><span id="page-40-10"></span><span id="page-40-9"></span><span id="page-40-8"></span><span id="page-40-7"></span><span id="page-40-6"></span><span id="page-40-5"></span><span id="page-40-4"></span><span id="page-40-3"></span><span id="page-40-2"></span><span id="page-40-1"></span>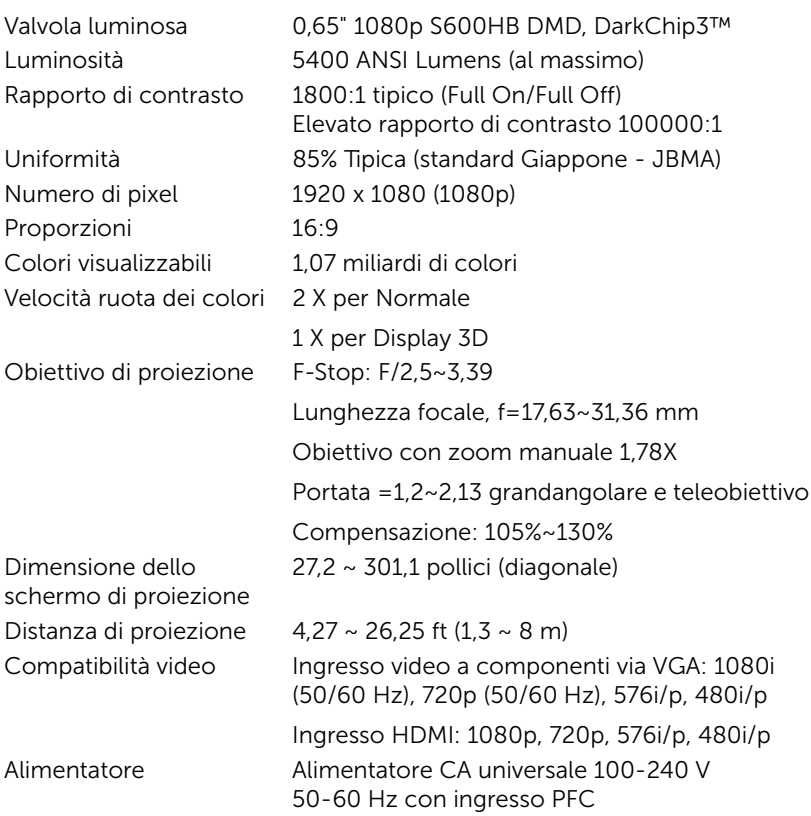

<span id="page-41-3"></span>Consumo energetico Modalità Normale: 455 W ±15% a 110 Vac Modalità ECO: 280 W ±15% a 110 Vac Modalità Standby: < 0,5 W

Standby di rete: < 3 W

 $\mathbb Z$  NOTA: Per impostazione predefinita, il proiettore è impostato per entrare in modalità Risparmio energetico dopo 20 minuti di inattività.

<span id="page-41-1"></span>Audio 2 casse x 10 Watt RMS Livello di disturbo Modalità Normale: 36 dB(A)

Modalità ECO: 32 dB(A)

Dimensioni (L x P x A)  $15,94 \times 15,24 \times 5,08$  pollici (405 x 387 x 129 mm)

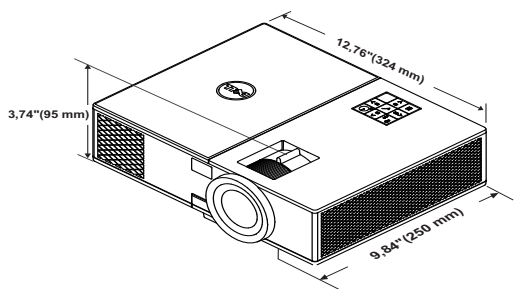

<span id="page-41-5"></span>

<span id="page-41-6"></span><span id="page-41-4"></span>Peso del proiettore < 24,47 lb (11,1 Kg)

<span id="page-41-0"></span>

Ambiente Temperatura d'esercizio: Da 5°C a 40°C (da 41 °F a 104 °F) Umidità: 80% massimo

> Temperatura di conservazione: Da 0 °C a 60 °C (da 32 °F a 140 °F) Umidità: 90% massimo

Temperatura di spedizione: Da -20 °C a 60 °C (da -4 °F a 140 °F) Umidità: 90% massimo

<span id="page-41-2"></span>Connettori I/O Alimentazione: Una presa d'alimentazione CA (ingresso C14 a 3 pin)

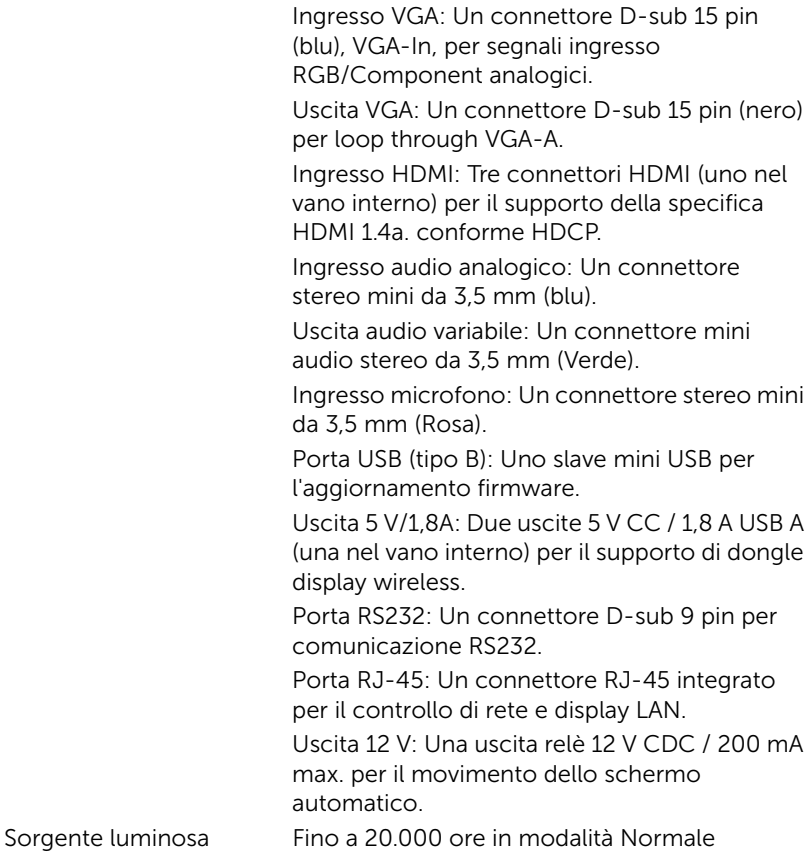

# <span id="page-43-0"></span>Informazioni aggiuntive

<span id="page-43-1"></span>Per ulteriori informazioni sull'uso del proiettore, consultare la Guida dell'uso dei proiettori Dell sul sito www.dell.com/support/manuals.

# <span id="page-44-1"></span><span id="page-44-0"></span>**Contattare Dell**

<span id="page-44-2"></span>Negli Stati Uniti, chiamare 800-WWW-DELL (800-999-3355).

<span id="page-44-3"></span>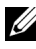

**NOTA:** Se non si possiede una connessione Internet attiva, è possibile trovare le informazioni di contatto nella fattura di acquisto, nella distinta di spedizione, nella bolla o nel catalogo dei prodotti Dell.

Dell fornisce diverse opzioni di assistenza e supporto online. La disponibilità varia in base al paese e al prodotto e alcuni servizi potrebbero non essere disponibili nella propria zona. Per contattare Dell per le vendite, il supporto tecnico o per il servizio tecnico:

- **1** Andare al sito www.dell.com/contactDell.
- **2** Selezionare la regione sulla mappa interattiva.
- **3** Selezionare un segmento per il contatto.
- **4** Selezionare il collegamento al servizio o il supporto adeguato in base alle proprie necessità.

# Indice

# A

assistenza contattare Dell [44,](#page-43-1) [45](#page-44-2)

### $\mathsf{C}$

Collegamento del proiettore Al computer [21](#page-20-2) Contattare Dell [4](#page-3-2)

## D

Dell contattare [44,](#page-43-1) [45](#page-44-2)

### N

numeri di telefono [45](#page-44-3)

#### P

Porte di collegamento Connettore d'alimentazione [6](#page-5-1) Connettore di ingresso audio [6](#page-5-2) Connettore di ingresso VGA [6](#page-5-3) Connettore di uscita audio [6](#page-5-4) Connettore HDMI1 [6](#page-5-5) Connettore HDMI2 [6](#page-5-6) Connettore microfono [6](#page-5-7)

Connettore mini USB (mini tipo B) pe[r aggiornamento](#page-5-8)  firmware. 6 Connettore RJ45 [6](#page-5-9) Connettore RS232 [6](#page-5-10) Co[nnettore uscita + 5 V/1,8A](#page-5-11)  CC 6 Connettore uscita 12 V CC [6](#page-5-12) Connettore uscita VGA (loop through monitor) [6](#page-5-13) Fessura di sicurezza per cavi [6](#page-5-14)

### R

Regolazione dell'immagine proiettata abbassare il proiettore Rotella di regolazione dell'inclinazione [13](#page-12-3) Rotella frontale di regolazione dell'inclinazione [13](#page-12-4) Regolazione dell'altezza del proiettore [13](#page-12-5)

Regolazione della messa a fuoco del proiettore [14](#page-13-1)

Regolazione dello zoom e della messa a fuoco del proiettore Blocco spostamento dell'obiettivo [14](#page-13-2) Ghiera dello zoom [14](#page-13-3) Ghiera di messa a fuoco [14](#page-13-4)

Manopola di spostamento orizzontale dell'obiettivo [14](#page-13-5) Manopola di spostamento verticale dell'obiettivo [14](#page-13-6) Sportellino laterale anteriore [14](#page-13-7)

# S

Sostituzione della lampada [39](#page-38-2) Specifiche tecniche Alimentatore [41](#page-40-1) Ambiente [42](#page-41-0) Audio [42](#page-41-1) Colori visualizzabili [41](#page-40-2) Compatibilità video [41](#page-40-3) Connettori I/O [42](#page-41-2) Consumo energetico [42](#page-41-3) Dimensione dello schermo di proiezione [41](#page-40-4) Dimensioni [42](#page-41-4) Distanza di proiezione [41](#page-40-5) Livello di disturbo [42](#page-41-5) Luminosità [41](#page-40-6) Numero di pixel [41](#page-40-7) Obiettivo di proiezione [41](#page-40-8) Peso del proiettore [42](#page-41-6) Proporzioni [41](#page-40-9) Rapporto di contrasto [41](#page-40-10) Uniformità [41](#page-40-11) Valvola luminosa [41](#page-40-12) Velocità ruota dei colori [41](#page-40-13)

# U

Unità principale [5](#page-4-1) Alt[oparlanti da 20 W \(2 x 10](#page-4-2)  W) 5 Fori per montaggio a soffitto [5](#page-4-3) Ghiera dello zoom [5](#page-4-4) Ghiera di messa a fuoco [5](#page-4-5) Indicatori di stato [5](#page-4-6) Obiettivo [5](#page-4-7) Ricevitori infrarossi [5](#page-4-8) Rotella di regolazione dell'inclinazione [5](#page-4-9) Tasto alimentazione [5](#page-4-10)

# T

Telecomando [9](#page-8-1)